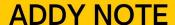

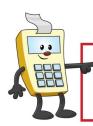

## **ATTENTION:**

This Addy Note is a procedural resource for the UCF Financials Reference Database, which only contains data prior to July 1, 2022.

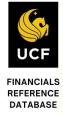

## Running Queries Relating to PO's and Vouchers

This Addy Note explains how to run a query related to PO's and vouchers. In fact, several queries have been developed to help UCF Financials users track purchase orders and their related vouchers.

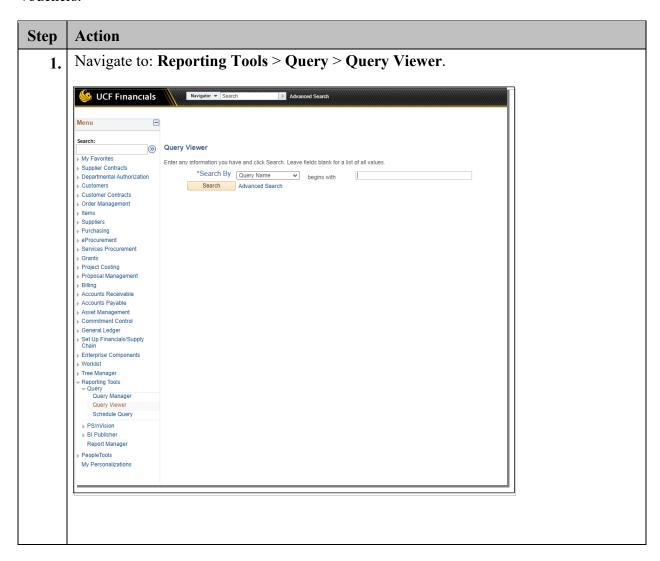

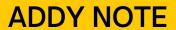

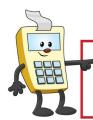

## **ATTENTION:**

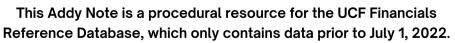

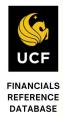

| Step | Action                                                                                                    |  |  |
|------|----------------------------------------------------------------------------------------------------|--|--|
| 2.   | Enter the name of the query you want to run. Refer to the table at the end of this Addy Note for a list of applicable queries.                                                                                                    |  |  |
|      | Query Viewer                                                                                                    |  |  |
|      | Enter any information you have and click Search. Leave fields blank for a list of all values.                                                                                                    |  |  |
|      | *Search By Query Name   begins with   FXPO_POS_VCHRD_AND_IF_PD                                                                                                    |  |  |
|      | Search Advanced Search                                                                                                    |  |  |
| 3.   | Click Search.                                                                                                    |  |  |
|      | Search                                                                                                    |  |  |
| 4.   | Select how you want to run or manage your query:                                                                                                    |  |  |
|      | • Click the <b>HTML</b> link to get a quick display of the query in your Web browser. ( <b>Note</b> : you can export the data to an Excel Spreadsheet within the HTML view.)                                                                                                    |  |  |
|      | <ul> <li>Click the Excel link to open the query in an Excel Spreadsheet that you can<br/>view, print and save.</li> </ul>                                                                                                    |  |  |
|      | • Click the <b>Schedule</b> link to plan regularly scheduled times for a query to run.                                                                                                    |  |  |
|      | • Click the Favorite link to add the query to your "My favorite Queries" list.                                                                                                    |  |  |
|      | Query     Personalize     Find     View All     Image: Company of the property of the property of the pro |  |  |
|      | <b>Note</b> : Sometimes the system will prompt you for additional information, such as the <b>Department/Project</b> or <b>Buyer</b> . If that occurs, enter the appropriate information and click <b>View Results</b> .                                                                                                    |  |  |

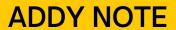

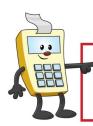

## **ATTENTION:**

This Addy Note is a procedural resource for the UCF Financials Reference Database, which only contains data prior to July 1, 2022.

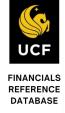

| Name                                                           | Description                                                                                                    |
|----------------------------------------------------------------|----------------------------------------------------------------------------------------------------|
| FXPO_POS_VCHRD_AND_IF_PD                                       | Shows purchase orders that have been vouchered and payments on the voucher, if any                                                                                                    |
| FXPO_POS_DPT_PRJ_NOT_VCHRED                                    | Shows purchase orders by Department or Project that have not been vouchered                                                                                                    |
| FXPO_REQS_NOT_SOURCED_BY_DEPT<br>FXPO_REQS_NOT_SOURCED_BY_PROJ | Shows requisitions by Department (or Project) that have not been sourced into a purchase order                                                                                               |
| FXPO_REQS_NOT_SOURCD_BY_REQSTR                                 | Shows requisitions by Requester that have not been sourced into a purchase order                                                                                                    |
| FXPO_REQ_TO_PO_XREF_BY_RQSTR                                   | Shows requisition to purchase order cross reference information by Requester                                                                                                    |
| FXPO_REQ_TO_PO_XRF_BY_DP_PRJ                                   | Shows requisition to purchase order cross reference information by Department or Project                                                                                                    |
| FXAP_VCHR_ACCT_DIFF_PO_DEPT<br>FXAP_VCHR_ACCT_DIFF_PO_PROJ     | Shows vouchers for Departments (or Projects) whose accounts differ from their originating purchase orders, which reflects variances in both budget expenditures and encumbrance liquidations |
| FXPO_POS_PAID_BY_DEPT_OR_PROJ                                  | Shows purchase orders by Department or Project that have been vouchered against and which vouchers have payments                                                                             |
| FXAP_VOUCHERS_POSTED_FOR_DEPT<br>FXAP_VOUCHERS_POSTED_FOR_PROJ | Shows vouchers for a Department (or Project) that have been posted to the General Ledger. Contains PO ID, if there is one on the voucher                                                     |
| FXAP_VOUCHERS_NOT_POSTED                                       | Shows all vouchers that have been entered but not posted.                                                                                                    |